# **Golf**<br>Software.com League Manager Quick Start Guide

Follow these 6 steps to set up your league. Click on blue links for help.

#### Step 1: Create Your League

- Set your weekly play type: 9 [holes](http://www.golfsoftware.com/help/lm/lm.html?StartingUpALeague) or 18 holes (See Item 3)
- Define [number](http://www.golfsoftware.com/help/lm/StartingUpALeague.html) of players per team (See Item 4) (If you play as individuals input "1")
- **Specif[y](http://www.golfsoftware.com/help/lm/StartingUpALeague.html) [number](http://www.golfsoftware.com/help/lm/StartingUpALeague.html) of teams (See Item 4)**
- **Establish [number](http://www.golfsoftware.com/help/lm/StartingUpALeague.html) of events (See Item 4) for season**

#### Step 2: Input Players into Your League

[Type](http://www.golfsoftware.com/help/lm/EnteringPlayerInformation.html) in you[r](http://www.golfsoftware.com/help/lm/ImportingDataFiles.html) players, or *[import](http://www.golfsoftware.com/help/lm/ImportingDataFiles.html)* them

#### Step 3: Set Point Parameters

**Example 2 [Find](http://golfsoftware.freshdesk.com/solution/categories/104657/folders/171961/articles/4000039511-how-to-set-up-point-parameters-for-your-league) and set up the way your league awards points** 

### Step 4: Set Handicap Parameters

Define your league'[s](http://www.golfsoftware.com/help/lm/HandicapCalculationParameters.html) [handicap](http://www.golfsoftware.com/help/lm/HandicapCalculationParameters.html) % figure

- **Establish the [number](http://www.golfsoftware.com/help/lm/HandicapCalculationParameters.html) of scores (See Item 2) the handicap will be based on**
- Indicat[e](http://www.golfsoftware.com/help/lm/HandicapCalculationParameters.html) the [minimum](http://www.golfsoftware.com/help/lm/HandicapCalculationParameters.html) number of scores (See Item 3) needed to start calculating a

handicap

- Decide how many of available [s](http://www.golfsoftware.com/help/lm/HandicapCalculationParameters.html)cores to [discard](http://www.golfsoftware.com/help/lm/HandicapCalculationParameters.html) (See Item 5)
- Selec[t](http://www.golfsoftware.com/help/lm/HandicapCalculationParameters.html) [equitable](http://www.golfsoftware.com/help/lm/HandicapCalculationParameters.html) stroke control method (See Item #10) (USGA recommended)

### Step 5: Enter Course Information

- Do you play [9](http://www.golfsoftware.com/help/lm/EnteringCourses1.html) holes each event? Enter each set of 9 holes as a separate 9 hole [course.](http://www.golfsoftware.com/help/lm/EnteringCourses1.html)
- Do you play [1](http://www.golfsoftware.com/help/lm/EnteringCourses1.html)8 holes each event? Enter each [course](http://www.golfsoftware.com/help/lm/EnteringCourses1.html) as a separate 18 hole course.

#### Step 6: Create Schedule

Use [A](http://www.golfsoftware.com/help/lm/AutomaticLeagueScheduler.html)utomatic League [Scheduler](http://www.golfsoftware.com/help/lm/AutomaticLeagueScheduler.html) to set up league schedule

*Optimizer will run forever; click "Finished" button after 2030 seconds*.

- Make an[y](http://www.golfsoftware.com/help/lm/ManualLeagueScheduler.html) manual schedule [adjustments,](http://www.golfsoftware.com/help/lm/ManualLeagueScheduler.html) if needed
- Include [position](http://lm.golfsoftware.com/support/solutions/articles/108958-scheduling-a-position-fun-night-) nights, if your league has them

#### [Suggested](http://lm.golfsoftware.com/support/solutions/articles/4000013832-suggested-sequence-for-getting-started-with-league) Sequence for Getting Started with League Manager

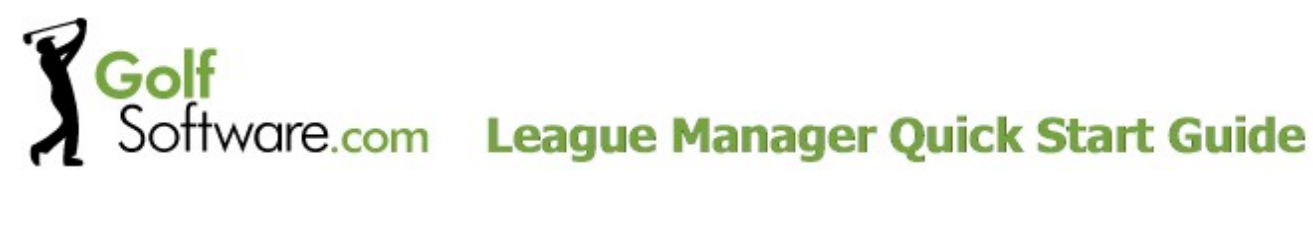

## OPTIONAL TOPICS:

#### 1. Reporting Features

- Standard and cu[s](http://www.golfsoftware.com/help/lm/ReportOverview.html)tom reports [overview](http://www.golfsoftware.com/help/lm/ReportOverview.html).
- Will yo[u](http://www.golfsoftware.com/help/lm/ExportViewOrReport.html) email [reports](http://www.golfsoftware.com/help/lm/ExportViewOrReport.html) to your golfers?
- \_\_\_ Will yo[u](http://www.golfsoftware.com/help/lm/SaveCurrentReportForDisplayOnWebsite.html) display reports on your [website?](http://www.golfsoftware.com/help/lm/SaveCurrentReportForDisplayOnWebsite.html)
- \_\_\_ Will you print and post your reports at your golf course?
- Will you report [substitute](http://lm.golfsoftware.com/support/solutions/articles/114910--subs-and-event-season-stats-onhttp://lm.golfsoftware.com/support/solutions/articles/114910--subs-and-event-season-stats-on) data as well as player data?
- \_\_\_ Will you need [s](http://lm.golfsoftware.com/support/solutions/articles/114910-substitutes-subs-and-event-season-stats-statistics-on)eason [statistics](http://lm.golfsoftware.com/support/solutions/articles/114910-substitutes-subs-and-event-season-stats-statistics-on) as well as event level detail?
- \_\_\_ Have you reviewed all the standard reports?
- Do you need [c](http://www.golfsoftware.com/help/lm/CustomReportsBasic.html)ustom [reporting?](http://www.golfsoftware.com/help/lm/CustomReportsBasic.html)

#### 2. Backup Restore Feature

- We recommend [backing](http://lm.golfsoftware.com/support/solutions/articles/109000--backup-and) up your work to an external hard drive / or our servers weekly.
- How many [administrators?](http://generalhelp.golfsoftware.com/support/solutions/articles/116603-administrator-login) If more than 1, how will you pass data back and forth?
- \_\_\_ Will you back up to an external hard drive?
- \_\_\_ Will you back up to our servers on the internet?

#### 3. League Manager Help Desk

You have several options available for help with League Manager:

- Search our knowledge base articles ("Solutions").
- Refer to the User Guide.
- Watch our [videos.](http://lm.golfsoftware.com/support/search/solutions?term=video)
- Create a help ticket.
- Find all abov[e](http://lm.golfsoftware.com/) options at the League Manager [Helpdesk.](http://lm.golfsoftware.com/)
- Email help@GolfSoftware.com.
- Call 1.919.460.1628 for personalized support.